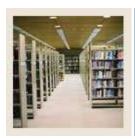

Job Aid: Extracting Variables (GLBLSEL)

Jump to TOC

#### Introduction

Use the Variable Data Extract process (GLBLSEL) to extract the variable data for a letter.

### **Banner process**

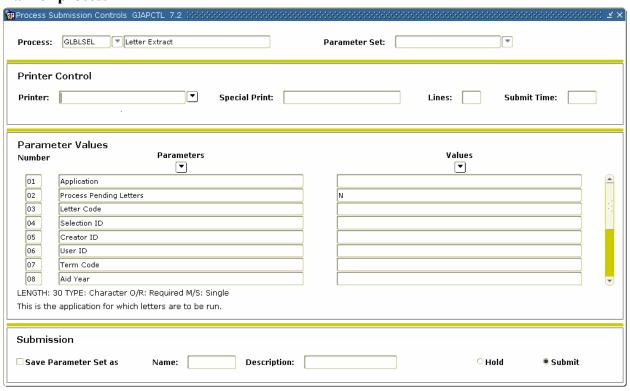

#### **Procedure**

Follow these steps to use the Variable Data Extract process (GLBLSEL).

| Step | Action                                                                                                    |
|------|----------------------------------------------------------------------------------------------------|
| 1    | Access the Variable Data Extract process (GLBLSEL).                                                            |
| 2    | If you want to view, save, or print online, enter <i>DATABASE</i> in the <b>Printer</b> field.                 |
| 3    | Perform a <b>Next Block</b> function.                                                                          |
|      | Result: Parameters defined for the process appear. Default parameter values appear, if they have been defined. |
| 4    | Enter the appropriate parameter values. Use the pages that follow as a guide to the                            |
|      | parameters.                                                                                                    |

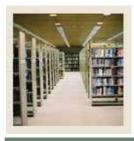

Job Aid: Extracting Variables (GLBLSEL)

(Continued)

**⋖** Jump to TOC

### **GLBLSEL** parameters: population selection

Use this review sheet for a population selection you have created (the letter you indicate is NOT a pending letter).

<u>Warning</u>: You MUST specify a BANNER POPULATION SELECTION, CREATOR ID, and USER ID on for Parameters 04, 05, and 06.

When you run GLBLSEL for a Population Selection and *a non-pending letter* you respond differently to the prompts than if you are running it for Pending Letters.

|   | Parameters              | Values                                                     |
|---|-------------------------|------------------------------------------------------------|
| 1 | Application             | Name of the Application                                    |
|   |                         |                                                            |
|   |                         | Example: STUDENT, ALUMNI                                   |
| 2 | Process Pending Letters | N                                                          |
|   |                         | (You will supply the PIDMs found when you ran your         |
|   |                         | population selection rules)                                |
| 3 | Letter Code             | Name of the letter                                         |
| 3 | Letter Code             | Name of the letter                                         |
|   |                         | Example: ADM XXXXXXX                                       |
| 4 | Selection ID            | Name of the population selection you ran using             |
|   |                         | GLBDATA                                                    |
|   |                         |                                                            |
|   |                         | Example: NEW_APPS                                          |
| 5 | Creator ID              | User ID who "owns" the Population Selection because        |
|   |                         | she/he created it the Population Selection                 |
|   |                         |                                                            |
|   |                         | Example: SAISUSR                                           |
| 6 | User ID                 | May default in; if not, enter your BANNER User ID          |
| 7 | Term Code               | Student System only: Term for the letter                   |
|   |                         |                                                            |
|   |                         | <u>Example</u> : 200510                                    |
| 8 | Aid Year                | Only use if running letters in Financial Aid Module,       |
|   |                         | otherwise ignore this                                      |
| 9 | Address Selection Date  | Date you want to use for selecting the address (usually    |
|   |                         | the day you are running the letters). Leave it BLANK to    |
|   |                         | default to the current date. For other dates, use the date |
|   |                         | format: DD-MON-YYYY                                        |

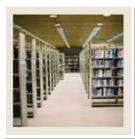

Job Aid: Extracting Variables (GLBLSEL) (Continued)

Jump to TBC

## GLBLSEL parameters: population selection, continued

|    | Parameters                                                                                                    | Values                                                                                                    |
|----|----------------------------------------------------------------------------------------------------|----------------------------------------------------------------------------------------------------|
| 10 | Address Type                                                                                                    | Address type of the population                                                                                                    |
|    | You may insert as many rows of Parameter 10 as you                                                                                                    | Example: 1MA                                                                                                    |
|    | need to specify the address hierarchy you need for your process.                                                                                                    | In this example, the process will first try to obtain the address type $MA$                                                                                                    |
|    | process.                                                                                                    | To add additional types:                                                                                                    |
|    | If you want to look for additional address types in your hierarchy, you can do so by adding additional lines of Parameter 10. Remember to preface the address type on each line with a number. | <ul> <li>Perform an Insert Record function.</li> <li>Type 10.</li> <li>Press Tab. A second row 10 appears.</li> <li>Add your next address type in the values column, for example 2PR.</li> </ul> |
| 11 | Detailed Error Report                                                                                                    | N will show you which records did not pull data because of bad addresses or because you did not list the address in the Address Type hierarchy.                                                  |
|    |                                                                                                    | Y shows all variables that pulled no information, including the above.                                                                                                    |
| 12 | Detailed Execution Report                                                                                                    | You may leave this blank. The technical staff may use this if they are trouble-shooting problems.                                                                                                |

| D: 1           | OT DI | OTT | DAD  | ACCED        | O D TO |
|----------------|-------|-----|------|--------------|--------|
| Did vou save a | (iLBL | SEL | PARA | <b>METER</b> | SET7   |

|  | o, what did you name it? |
|--|--------------------------|
|--|--------------------------|

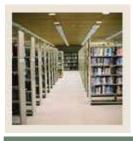

Job Aid: Extracting Variables (GLBLSEL)

(Continued)

Jump to TOC

### **GLBLSEL** parameters: pending letter

Use this review sheet for a pending letter.

<u>Warning</u>: You MUST NOT specify a BANNER POPULATION SELECTION, CREATOR ID OR USER ID on Parameters 04, 05, 06.

| Parameters |                         | Values                                                     |
|------------|-------------------------|------------------------------------------------------------|
| 1          | Application             | Name of the Application                                    |
|            |                         |                                                            |
|            |                         | Example: STUDENT                                           |
| 2          | Process Pending Letters | Y (The letter you specify on line 03 will identify the     |
|            |                         | PIDMs to get the letter. Only those PIDMs for which        |
|            |                         | this letter is PENDING for the TERM you select in Line     |
|            |                         | 07 will be selected.)                                      |
| 3          | Letter Code             | Name of the Banner Letter                                  |
|            |                         |                                                            |
|            |                         | Example: ADM_XXXXXXX                                       |
| 4          | Selection ID            | LEAVE THIS LINE BLANK. It is not necessary                 |
|            |                         | because the 'pending letters' already identify who         |
|            |                         | should get the letter                                      |
| 5          | Creator ID              | LEAVE THIS LINE BLANK. It is not necessary                 |
|            |                         | because the 'pending letters' already identify who         |
|            |                         | should get the letter, so there is no population selection |
|            |                         | creator to specify                                         |
| 6          | User ID                 | LEAVE THIS LINE BLANK. It is not necessary                 |
|            |                         | because the 'pending letters' already identify who         |
|            |                         | should get the letter, so there is no population selection |
|            |                         | user to specify.                                           |
| 7          | Term Code               | Student System only: Term for the letter.                  |
|            |                         | F 1 200550                                                 |
|            | A * 1 XY                | Example: 200550                                            |
| 8          | Aid Year                | Only use if running letters in Financial Aid Module        |
| 9          | Address Selection Date  | Date you want to use for selecting the address.            |
|            |                         | Usually the day you are running the letters. Leave it      |
|            |                         | BLANK to default to the current date. For other dates      |
|            |                         | use the date format: DD-MON-YYYY                           |

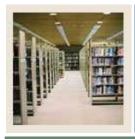

Job Aid: Extracting Variables (GLBLSEL) (Continued)

Jump to TBC

## GLBLSEL parameters: pending letter, continued

| Parameters |                                                                                                    | Values                                                                                                    |
|------------|----------------------------------------------------------------------------------------------------|----------------------------------------------------------------------------------------------------|
| 10         | Address Type  You may insert as many rows of Parameter 10 as you need to specify the address hierarchy you need for your process.  You can add additional | <ul> <li>Values</li> <li>IMA - means first look for the address type MA</li> <li>To add additional types to look for:</li> <li>Perform an Insert Record function.</li> <li>Type 10.</li> <li>Press Tab. A second row 10 appears.</li> <li>Add your next address type in the values column, for example 2PR.</li> </ul> |
|            | address types to your hierarchy by adding additional lines of Parameter 10. Remember to preface the address type on each line with a number.              |                                                                                                    |
| 11         | Detailed Error Report                                                                                                    | N will list IDS that did not pull data because of bad addresses or because you did not list the address in the Address Type hierarchy.  Y shows all variables that pulled no information,                                                                                                    |
| 10         | D ( 1 1 E )                                                                                                    | including the above.                                                                                                    |
| 12         | Detailed Execution Report                                                                                                    | You may leave this blank. The technical staff may use this if they are trouble-shooting problems.                                                                                                    |

| Did you save a GLBLSEL PA    | ARAMETER SET? |
|------------------------------|---------------|
| If so, what did you name it? |               |

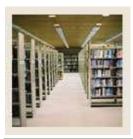

Job Aid: Extracting Variables (GLBLSEL) (Continued)

■ Jump to TBC

| •     |             |              |        |
|-------|-------------|--------------|--------|
| Proje | ect Name:   |              |        |
| Descr | ription:    |              |        |
|       | -           |              |        |
|       |             |              |        |
|       |             |              |        |
|       | I           | Parameters   | Values |
| 1     | Application |              |        |
| 2     | Droggg Don  | ding Latters |        |

|    | 1 at affected 5                        | v alucs                              |  |
|----|----------------------------------------|--------------------------------------|--|
| 1  | Application                            |                                      |  |
| 2  | Process Pending Letters                |                                      |  |
| 3  | Letter Code                            |                                      |  |
| 4  | Selection ID                           |                                      |  |
| 5  | Creator ID                             |                                      |  |
| 6  | User ID                                |                                      |  |
| 7  | Term Code                              |                                      |  |
| 8  | Aid Year                               | Only used by FINAID. Ignore or leave |  |
|    |                                        | blank.                               |  |
| 9  | Address Selection Date                 | USUALLY TODAY'S DATE                 |  |
| 10 | Address Type                           |                                      |  |
| 11 | Address Type                           |                                      |  |
|    | (Add as many parameter 10 lines as you |                                      |  |
|    | need)                                  |                                      |  |
| 12 | Detailed Error Report                  | N                                    |  |
| 13 | Detailed Execution Report              | Leave blank                          |  |

| Did you save a GLBLSEL PA      | RAMETER SET? |
|--------------------------------|--------------|
| If so, what did you name it? _ |              |

Put the GLBLSEL PARAMETER SET NAME on your Project Summary Sheet (from the *Planning Your Letter* job aid in this CBT).